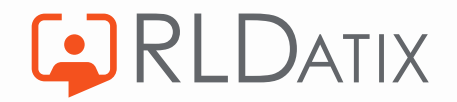

# **Back to Basics: Annual Leave**

4. Annual Leave Notifications

Hollie Archibald

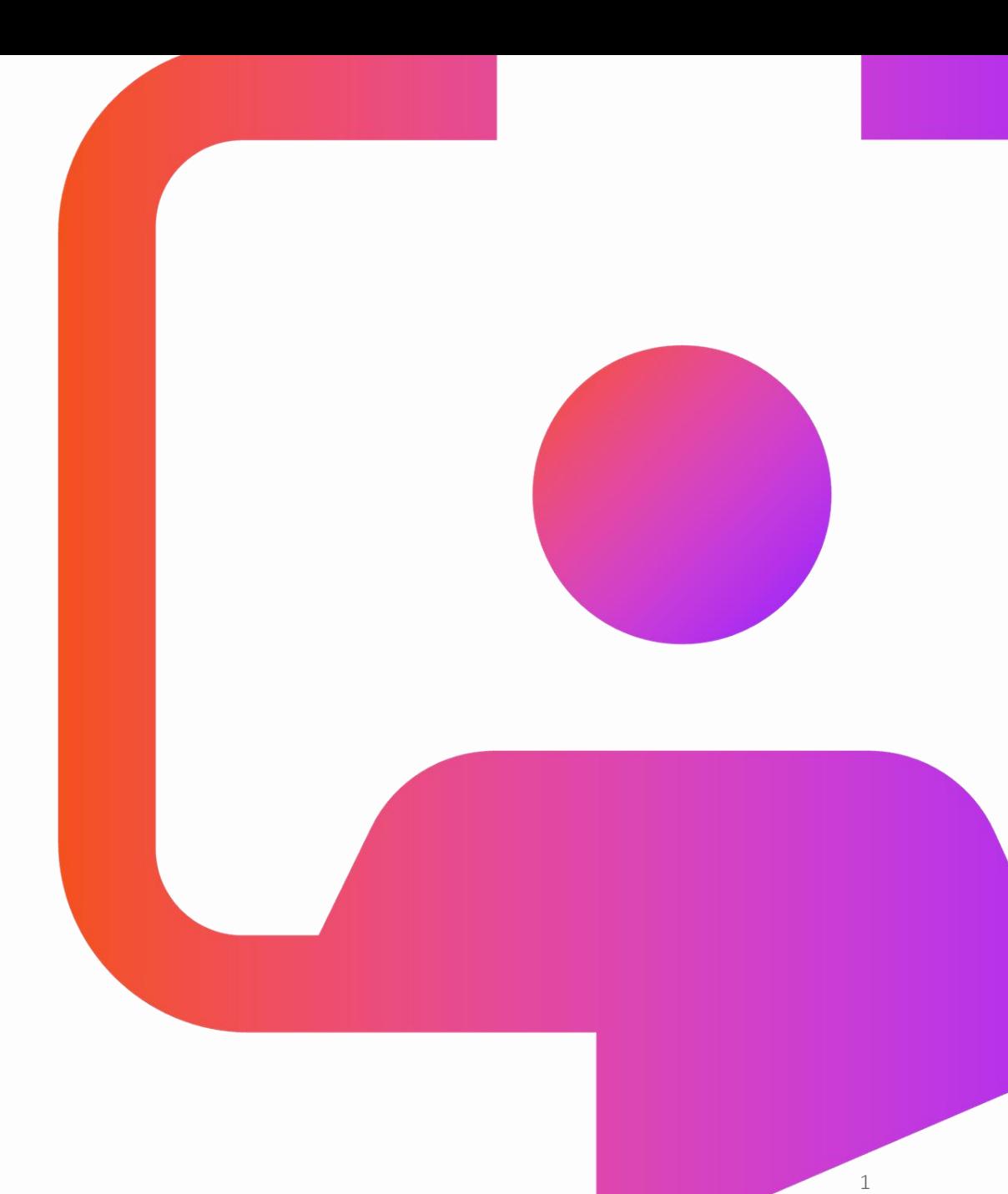

21-Mar-23

## **Back to Basics**  Sessions<br>Managing Annual Leave Requests

**CORLDATIX** 

Annual Leave Entitlements

Annual Leave Hours

**Annual Leave Notifications**

Annual Leave Rules

21-Mar-23 2

# **Objective**

To understand the basics of how notifications work and to understand the key notifications that you will want to consider when managing annual leave.

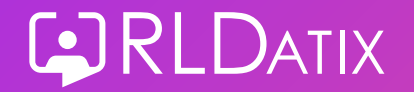

### **Agenda**

- Notification Templates
- Unavailability Notifications
- Notification Log
- Supporting Documentation

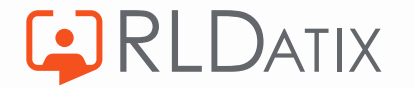

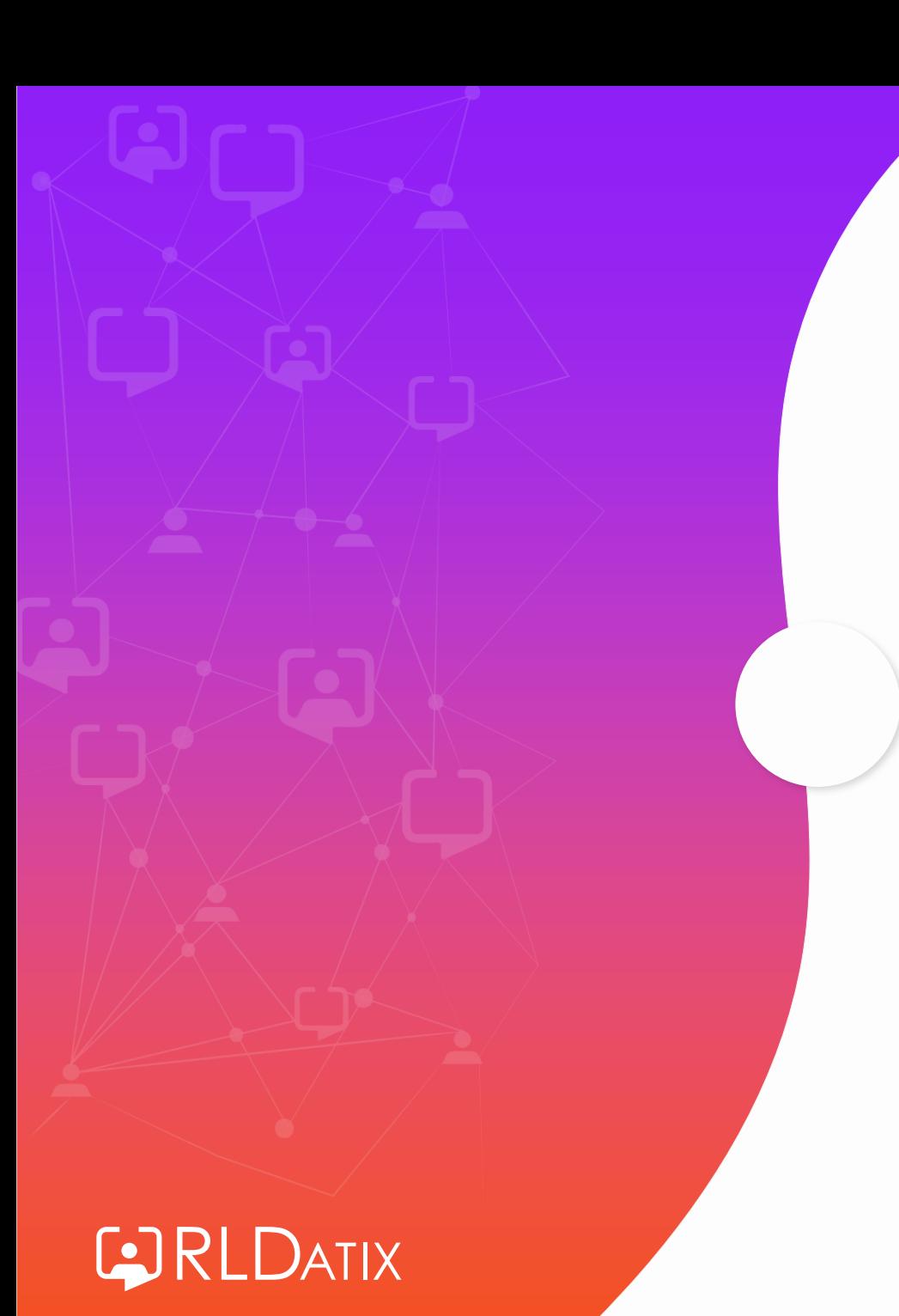

# **Notification Templates**

### Reference Data> Notifications> Notification Templates

### *Ref Data Tools: Notifications*

### *Ref Data Actions: Notifications*

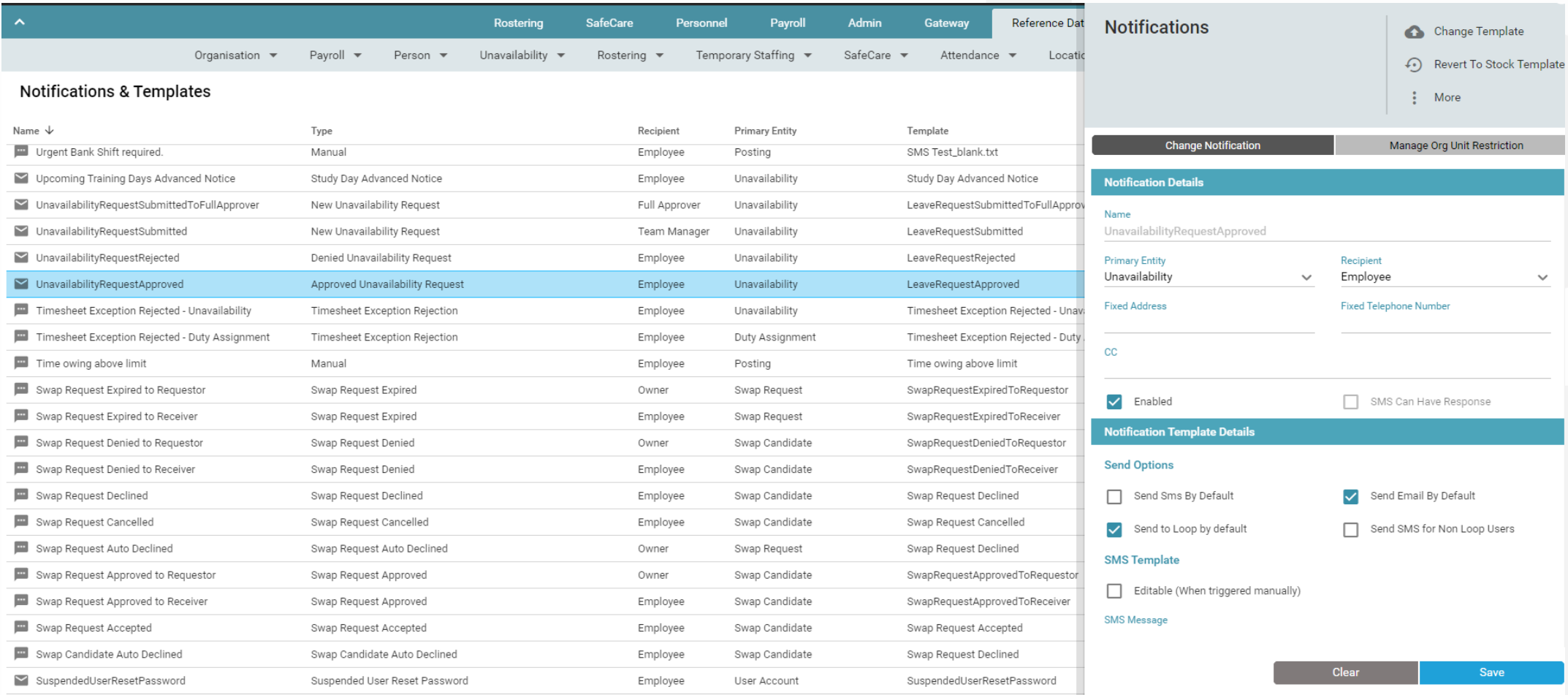

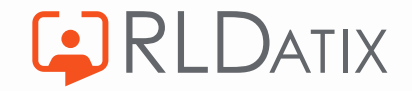

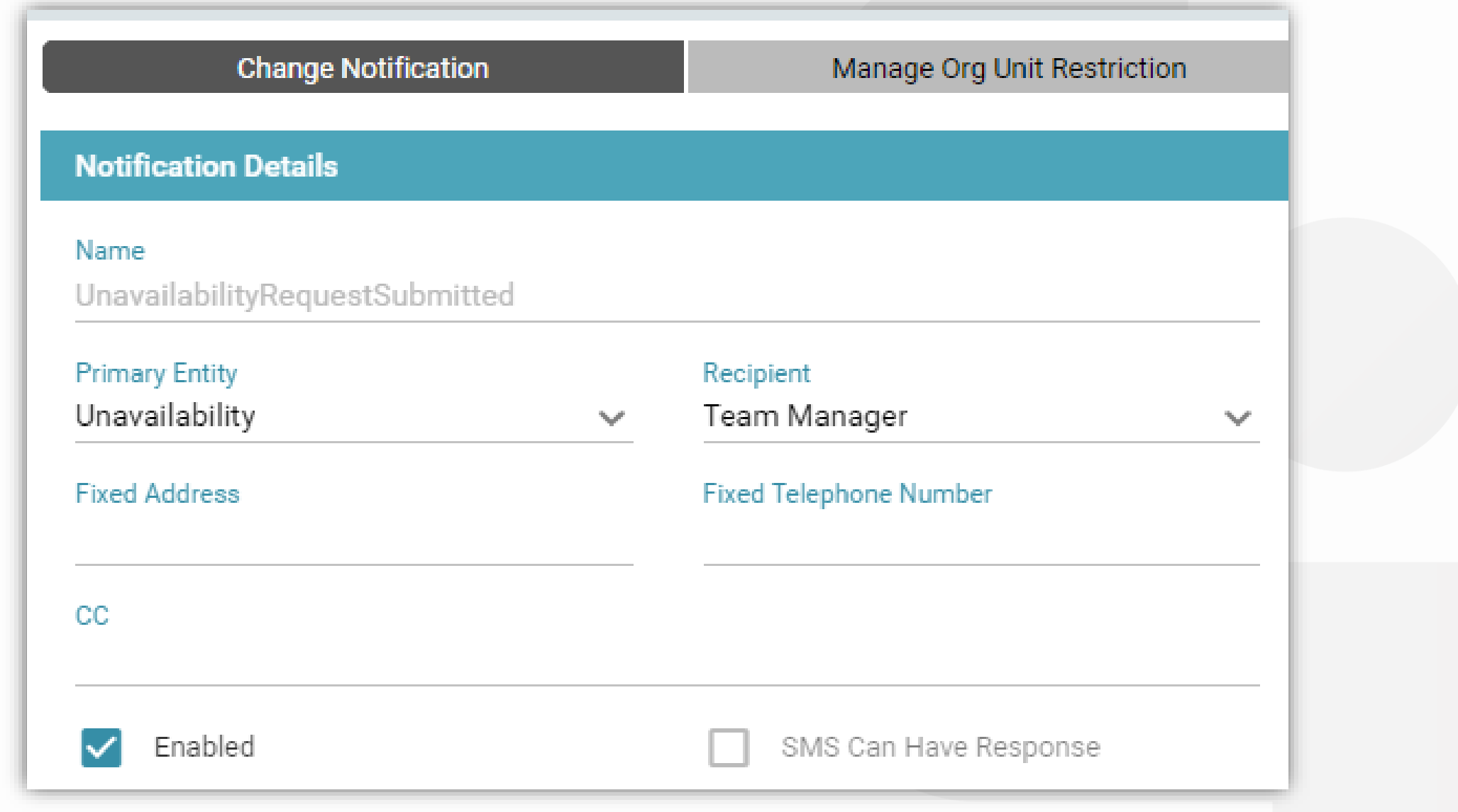

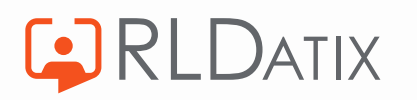

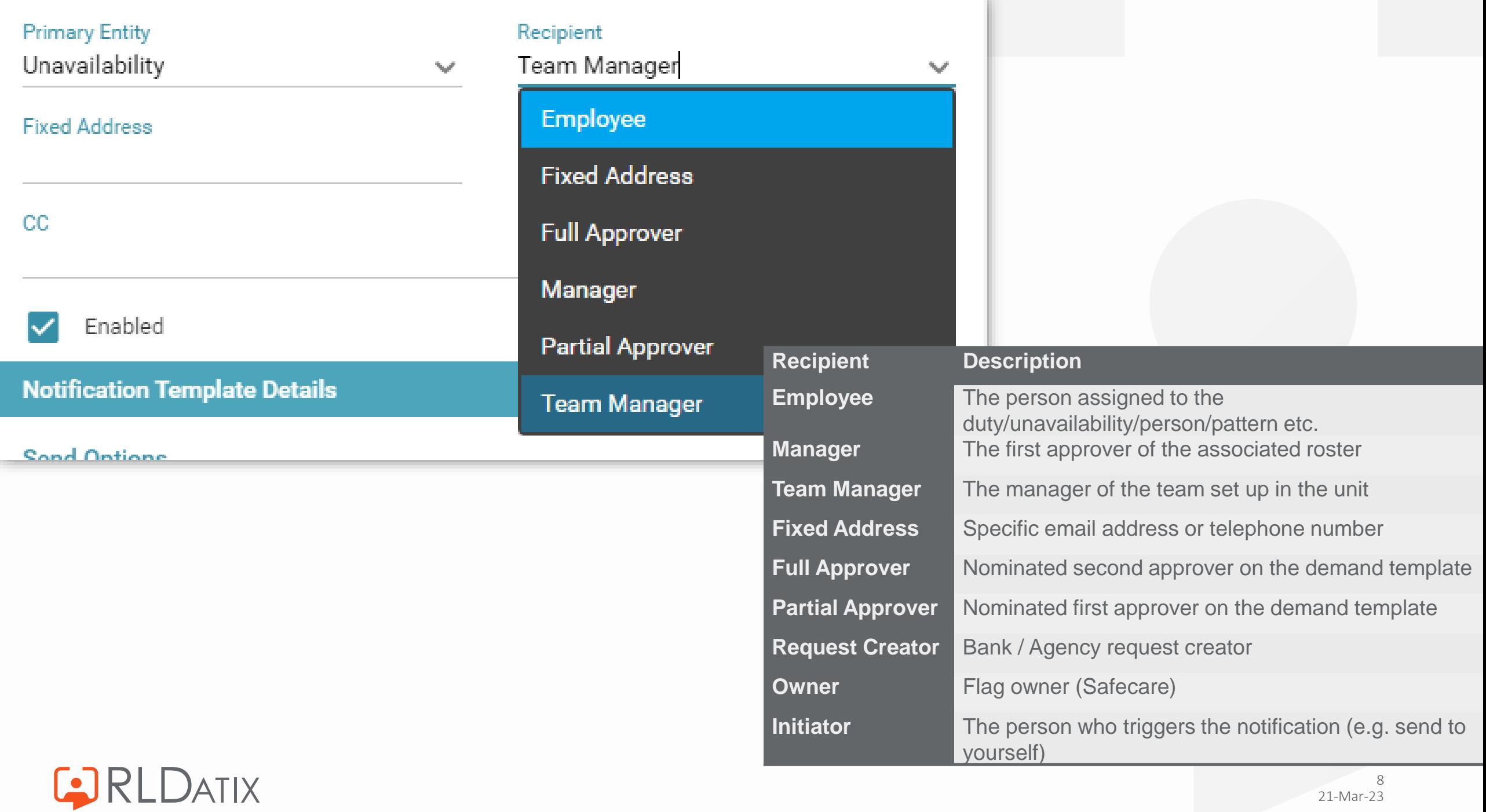

### **Copy Notification**

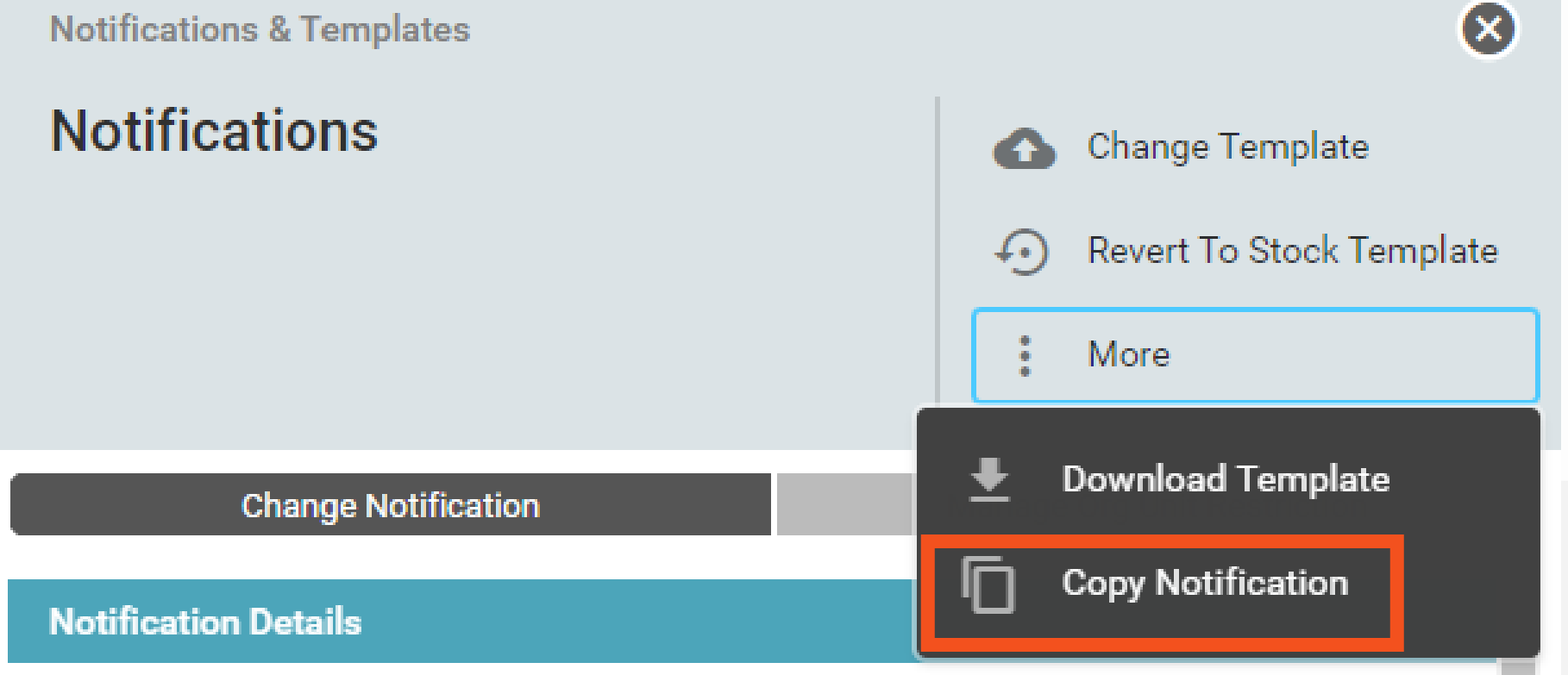

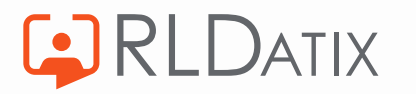

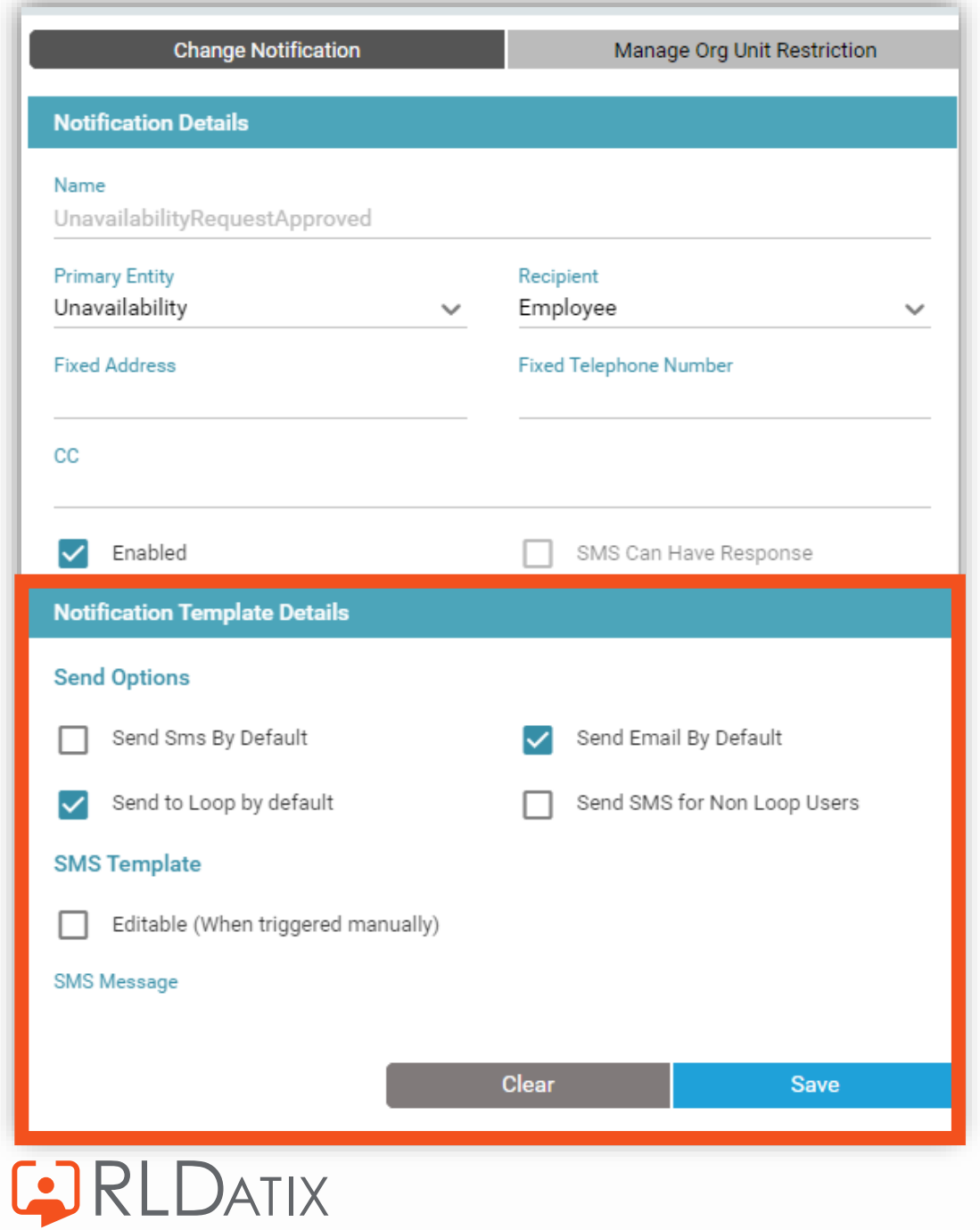

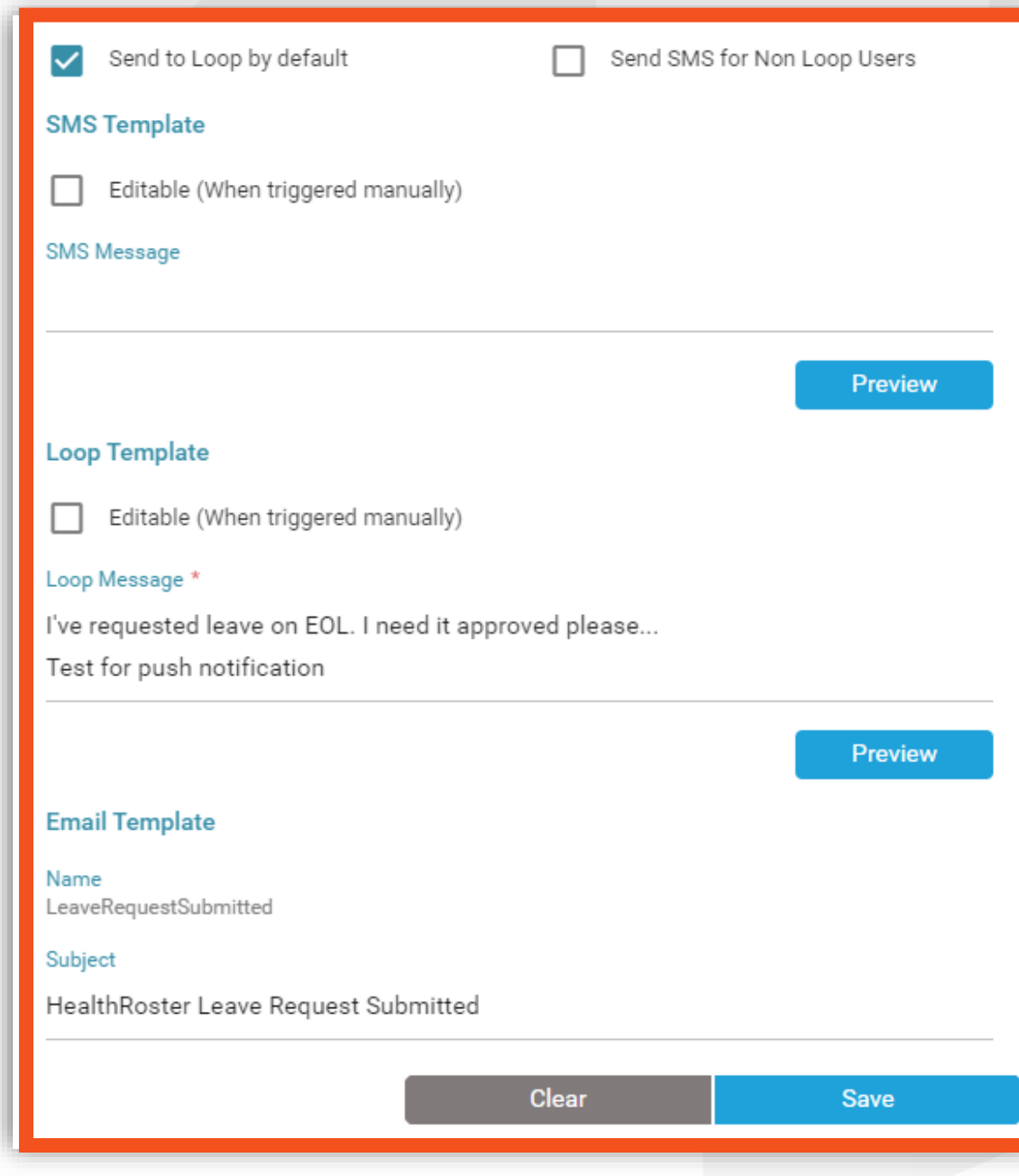

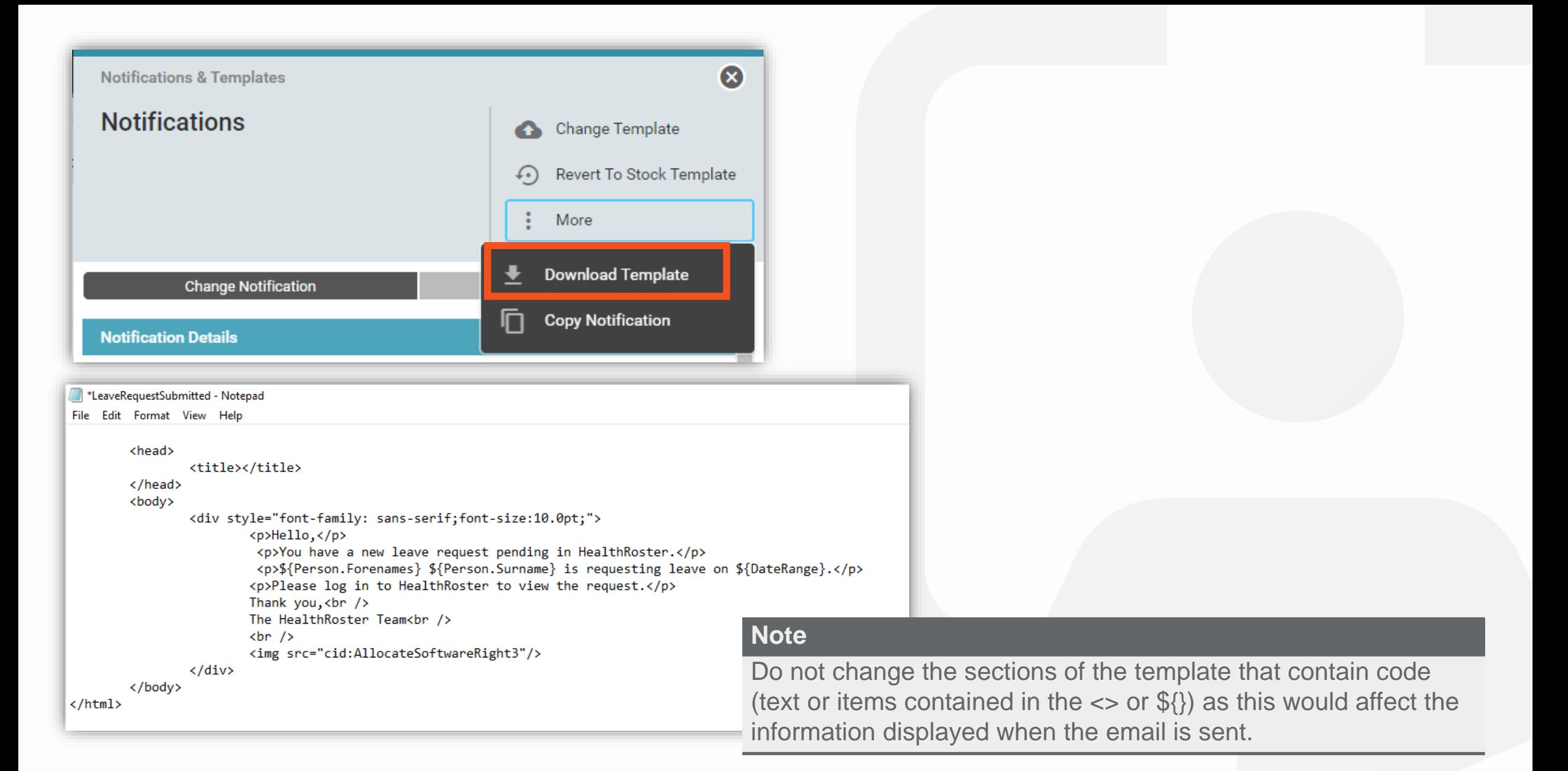

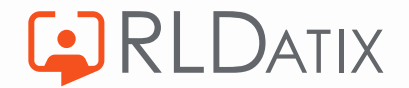

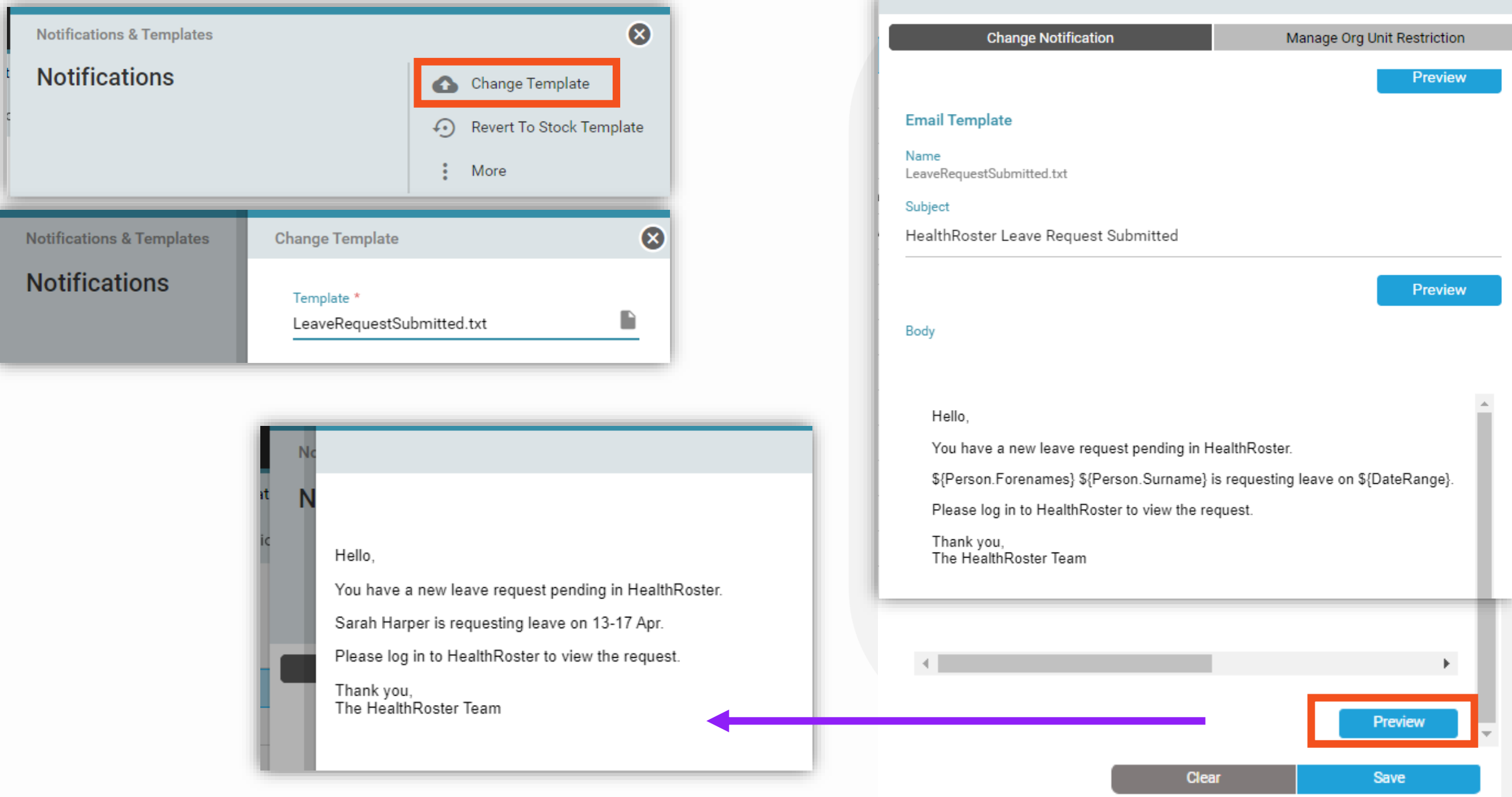

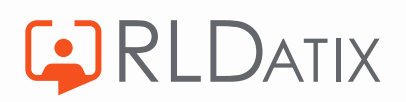

### **Manage Org Restriction**

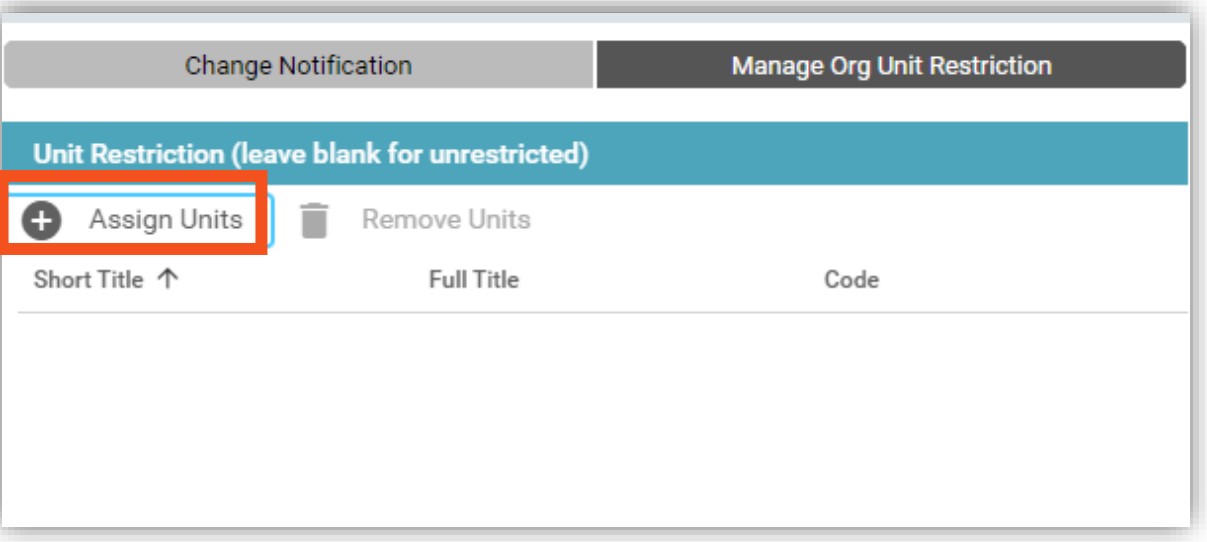

#### Unit Restriction (leave blank for unrestricted)

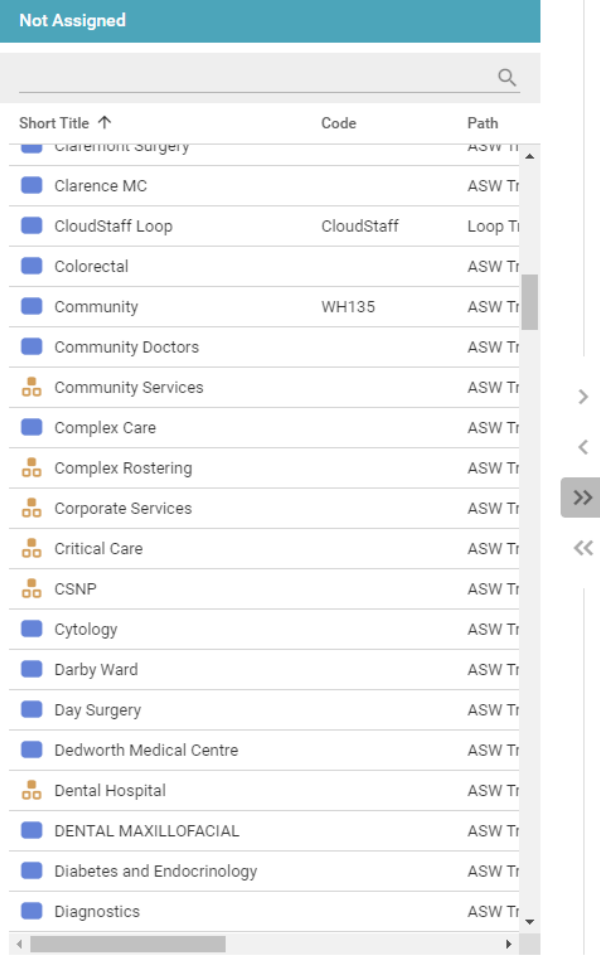

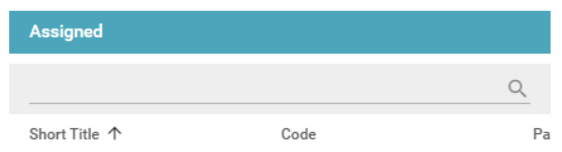

⊗

Cancel

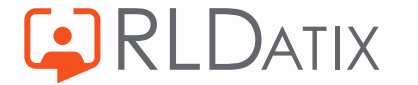

# **Unavailability Notifications**

### **Unavailability Request Submitted**

- Sent to the set recipient when an employee requests an unavailability
- Notification will send to recipient (e.g First Approver)
- Anyone with feature access *Unavailability Actions: Approve and Reject*, and the visible unit will be able to approve
- Common Recipient is Team Manager, First Approver or Second Approver

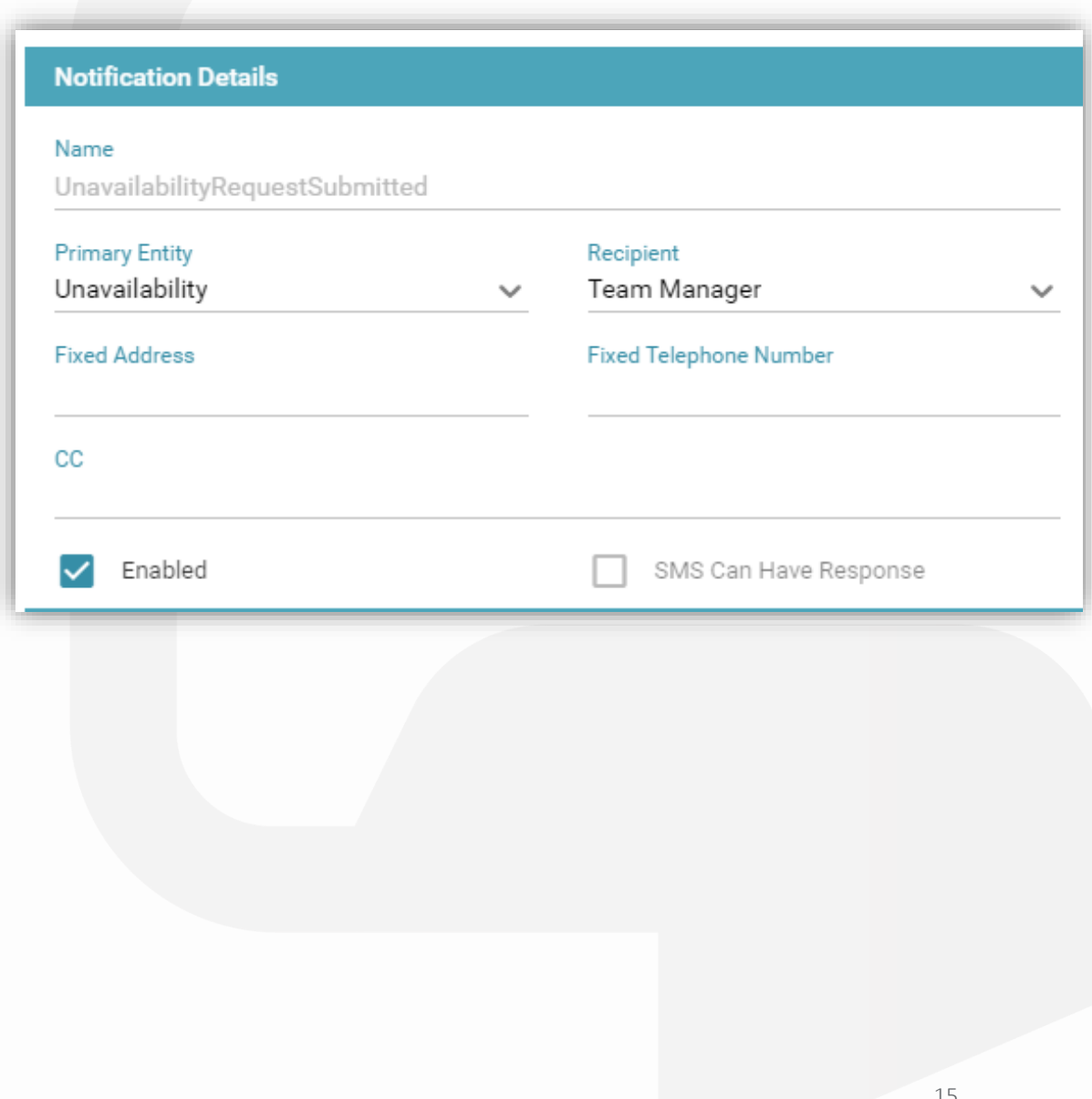

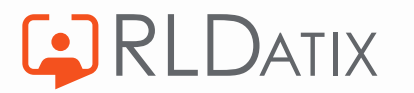

## **Unavailability Request Approved**

- Sent to employee when unavailability request is approved
- Approval requires *Unavailability Actions:*  Approve and Reject and visible unit
- Recommended recipient: Employee

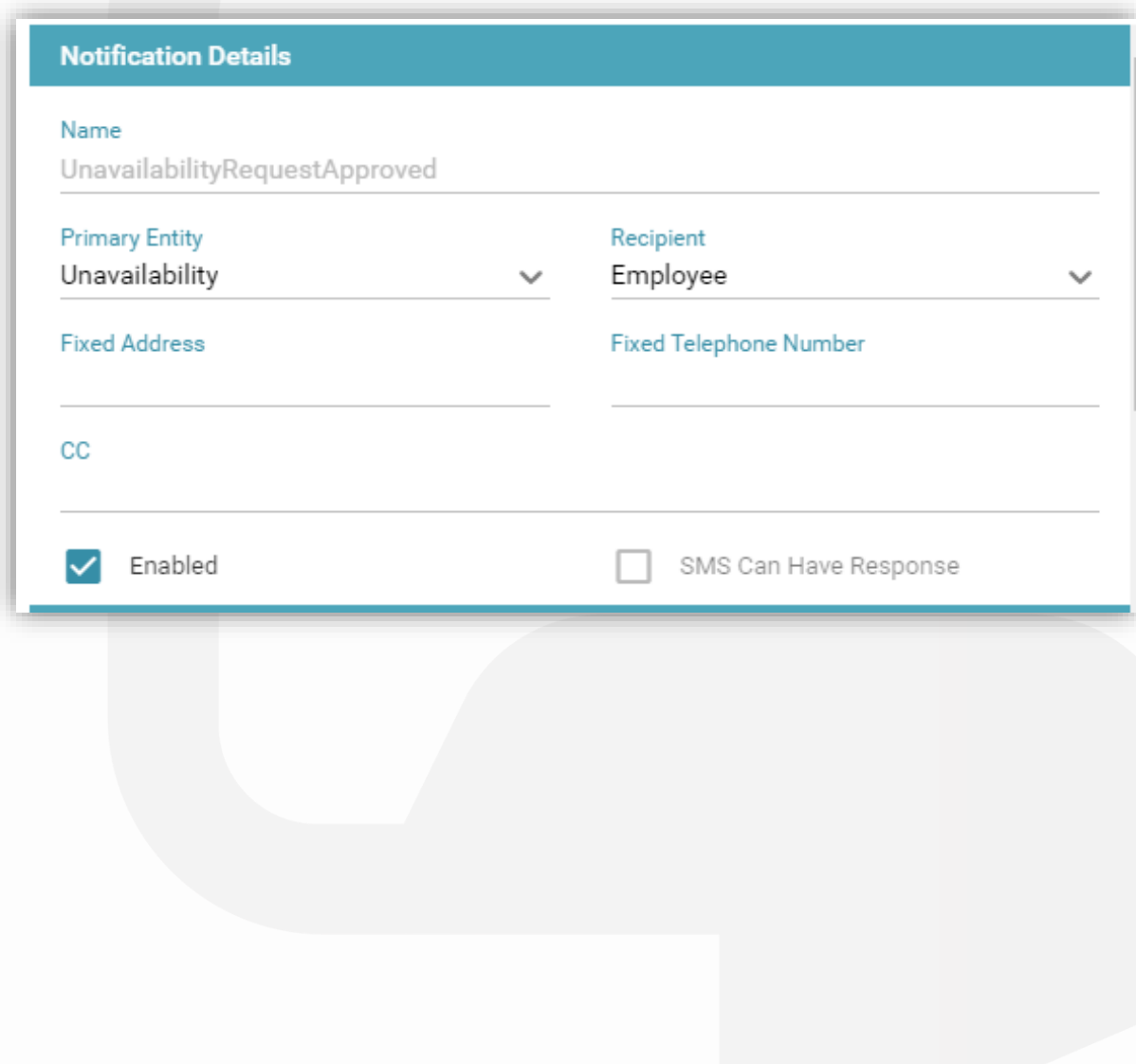

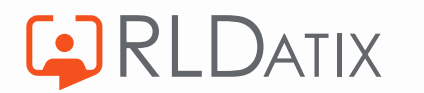

## **Unavailability Request Rejected**

- Sent when unavailability request is rejected
- Rejection requires *Unavailability Actions: Approve and Reject* and visible unit
- Recommended recipient: Employee

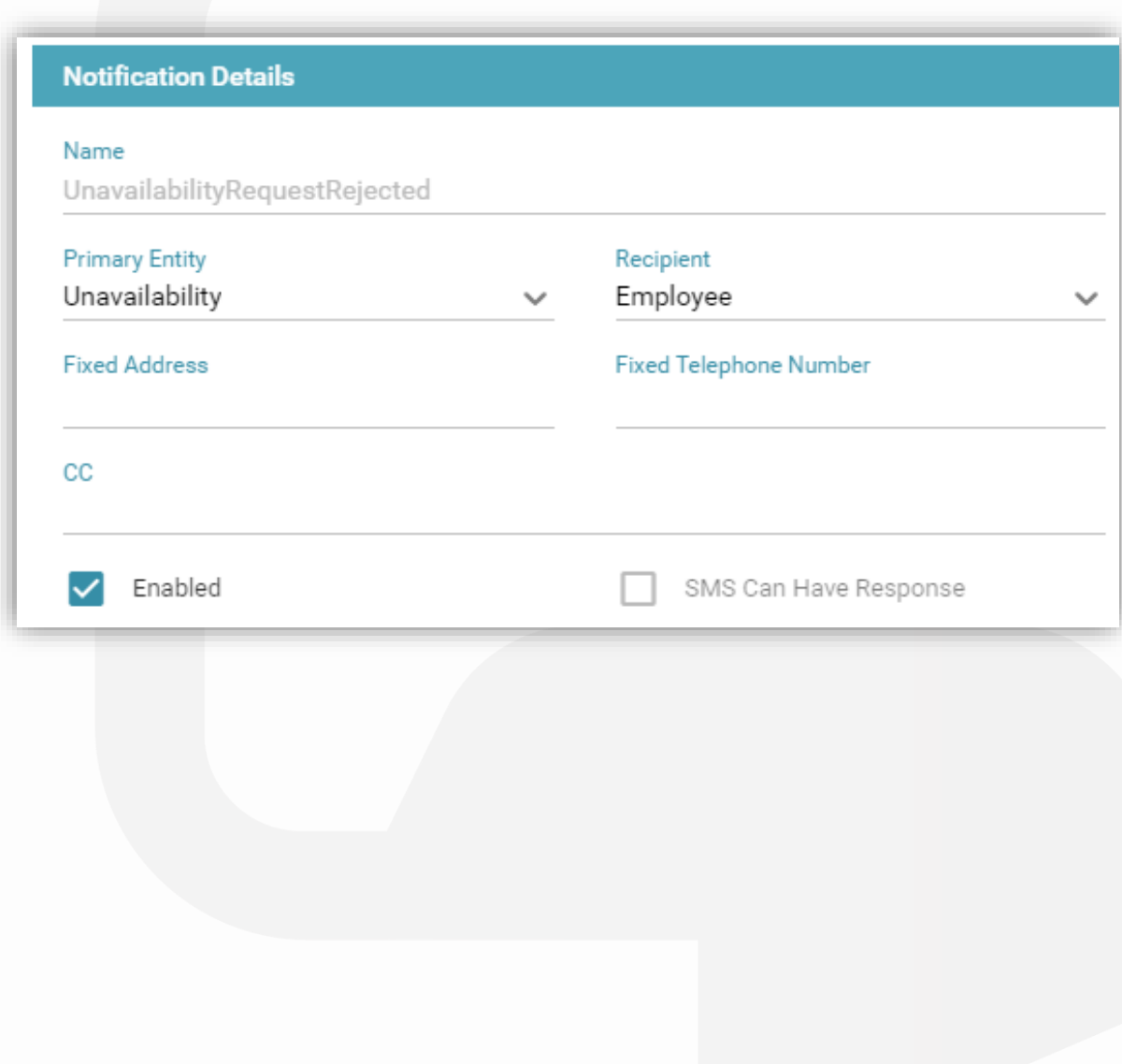

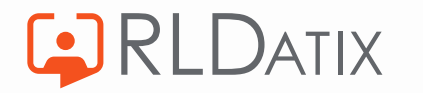

## **Cancelled Approved Unavailability Request**

- Sent when employee cancels approved unavailability request
- Employee requires *Employee Online: Can Cancel Approved Unavailabilities*
- Common Recipient is Team Manager, First Approver or Second Approver

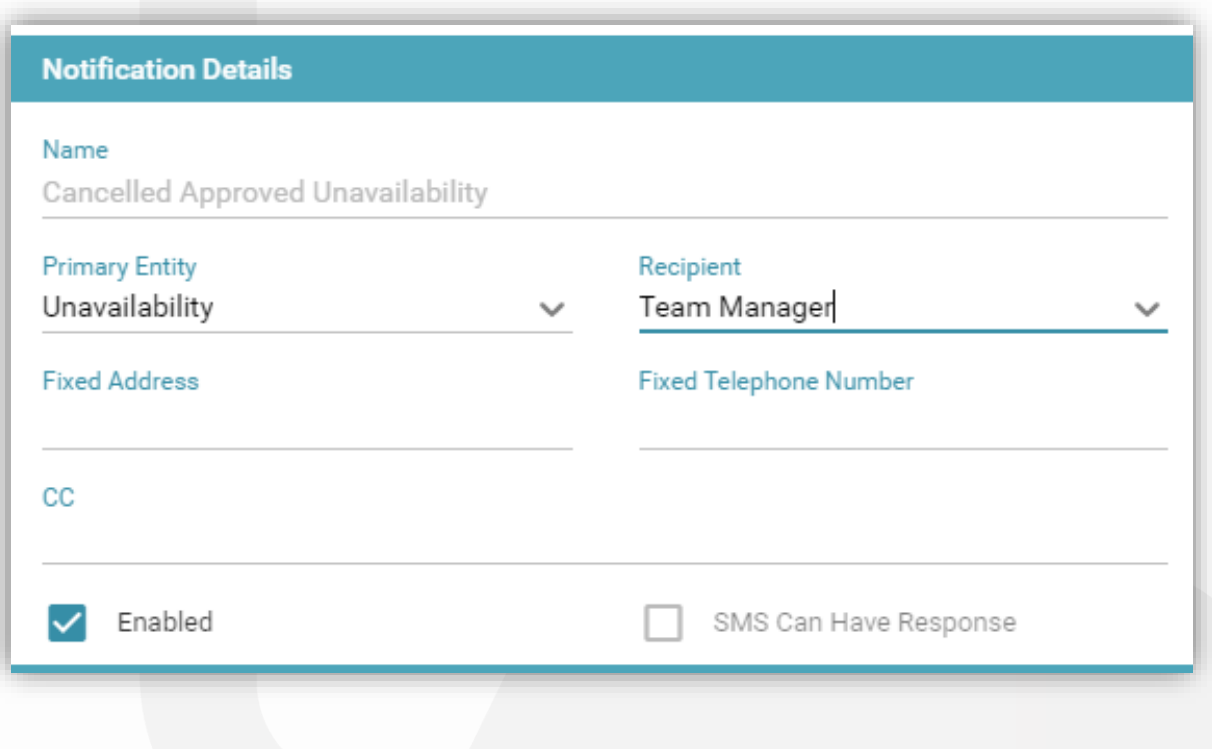

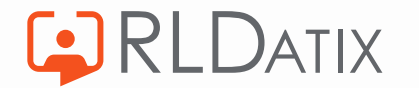

# **Notification Log**

Admin>Logs>Notification Log *Ref Data Actions: Notifications Ref Data Tools: Notifications*

Admin>Logs> SMS Notification Log *Ref Data Tools: SMS Notification Log*

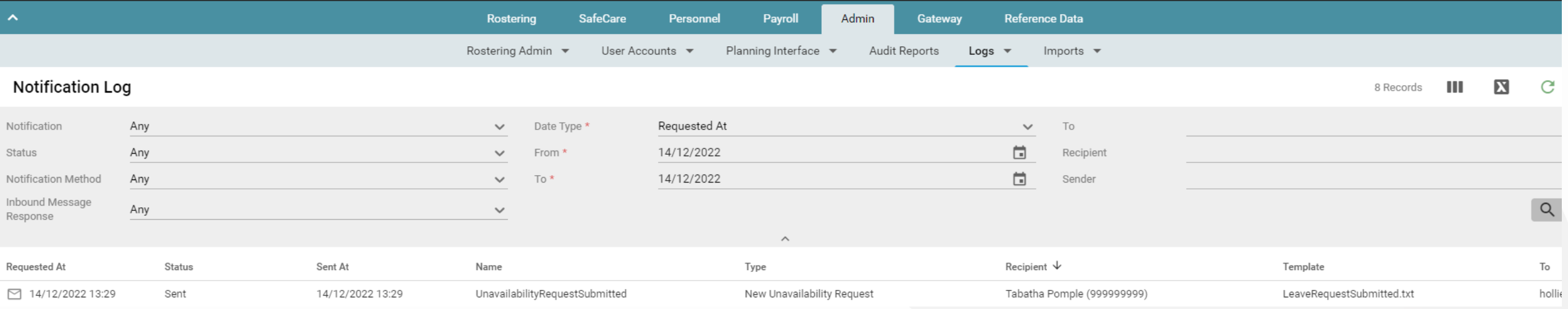

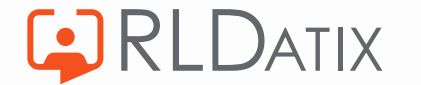

### **Supporting Documents**

• HealthRoster 11 – Notifications Feature Guide.pdf

[https://www.allocate.support/hc/en](https://www.allocate.support/hc/en-us/articles/4415921428882)[us/articles/4415921428882](https://www.allocate.support/hc/en-us/articles/4415921428882)

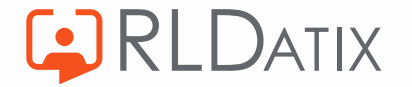

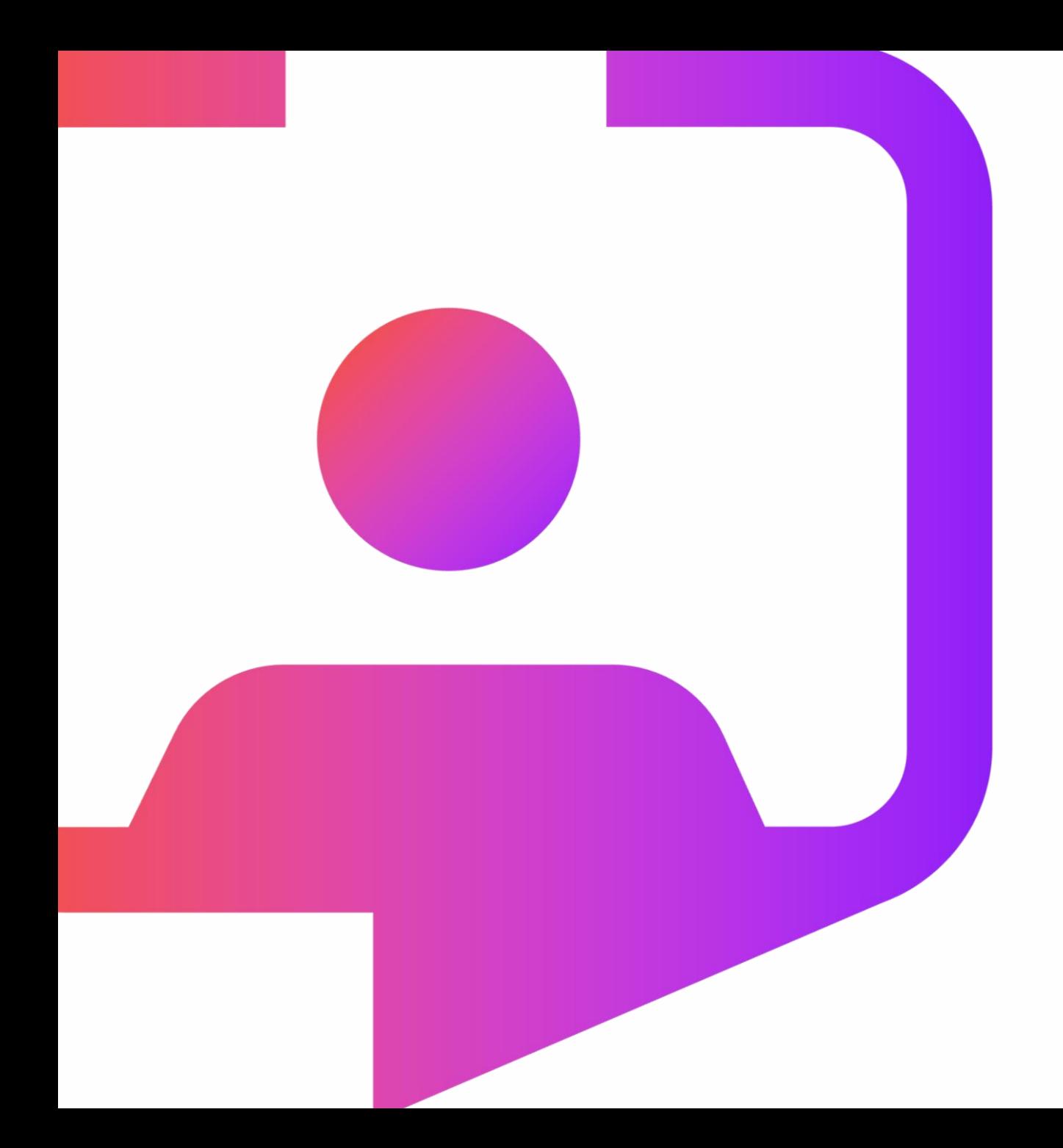

### **Questions?**

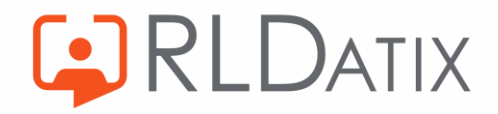

Rldatix.com | @RLDatix | @AllocateS